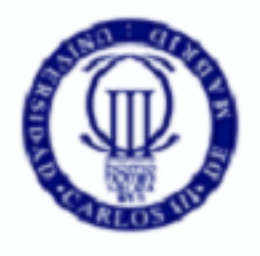

**Universidad** Carlos III de Madrid

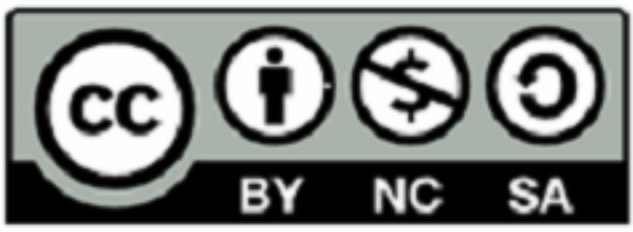

# SELECCIÓN DE ATRIBUTOS EN R

# Fases del análisis de datos

- Recopilación de los datos (tabla datos x atributos)
- Preproceso:
	- De los datos
	- **De los atributos:**
		- **Selección de atributos:**
			- **Ranking**
			- **Subset selection;CFS y WRAPPER**
		- Transformación / Generación de atributos: PCA, random projections
- Generación del modelo:
	- **Clasificación: árboles de decisión**
	- **Regresión:** 
		- **Modelos lineales**
		- **Árboles de modelos**
- Evaluación: **validación cruzada, matriz de confusión**
- Despliegue y uso del modelo

#### Métodos de selección de atributos

Métodos de selección

de atributos

•Ranking (evaluación y ordenación de atributos de manera individual y eliminación de los menos valorados)

•Subset selection (búsqueda del subconjunto de atributos más relevante)

# SELECCIÓN ATRIBUTOS EN R

- Fselector package
	- install.packages("FSelector")
	- library(FSelector)

• **http://en.wikibooks.org/wiki/Data\_Mining\_Algorithms\_I n\_R/Dimensionality\_Reduction/Feature\_Selection**

# RANKING EN R

#Carga datos library(mlbench) data(HouseVotes84)

#Calcula importancia (peso) de cada atributo weights <- **SOME\_FUNCTION**(Class~., HouseVotes84) weights=weights[order(weights\$attr\_importance,decreasing=TRUE),,drop=F] print(weights)

#Selecciona los 5 atributos con mas peso (mas importancia) subset <- cutoff.k(weights, 5) print(subset)

#Crea un nuevo dataframe con los atributos seleccionados newHouseVotes = HouseVotes84[,c(subset,"Class")] head(newHouseVotes )

# FÓRMULAS PARA RANKING

- Todas intentan ver la correlación entre el atributo y la clase:
- chi.squared(formula, data)
- linear.correlation(formula, data)
- gain.ratio(formula, data)

• …

# RESULTADO

attr\_importance

- V4 0.923255954
- V3 0.748864321
- V5 0.718768923
- V12 0.714922593
- V8 0.661876085
- V9 0.629797943
- V14 0.625283342
- V13 0.555971176

…

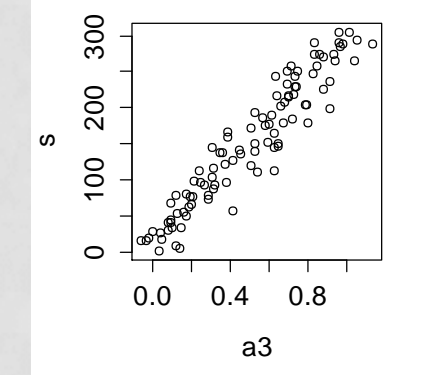

 $Cl$ ass ~  $V4 + V3 + V5 + V12 + V8$ 

#### DATAFRAME CON ATRIBUTOS SELECCIONADOS

head(HouseVotes84[,c(subset,"Class")]) V4 V3 V5 V12 V8 Class 1 y n y y n republican 2 y n y y n republican 3 <NA> y y n n democrat 4 n y <NA> n n democrat 5 n y y <NA> n democrat 6 n y y n n democrat

#### Búsqueda en el espacio de **subconjuntos** de atributos

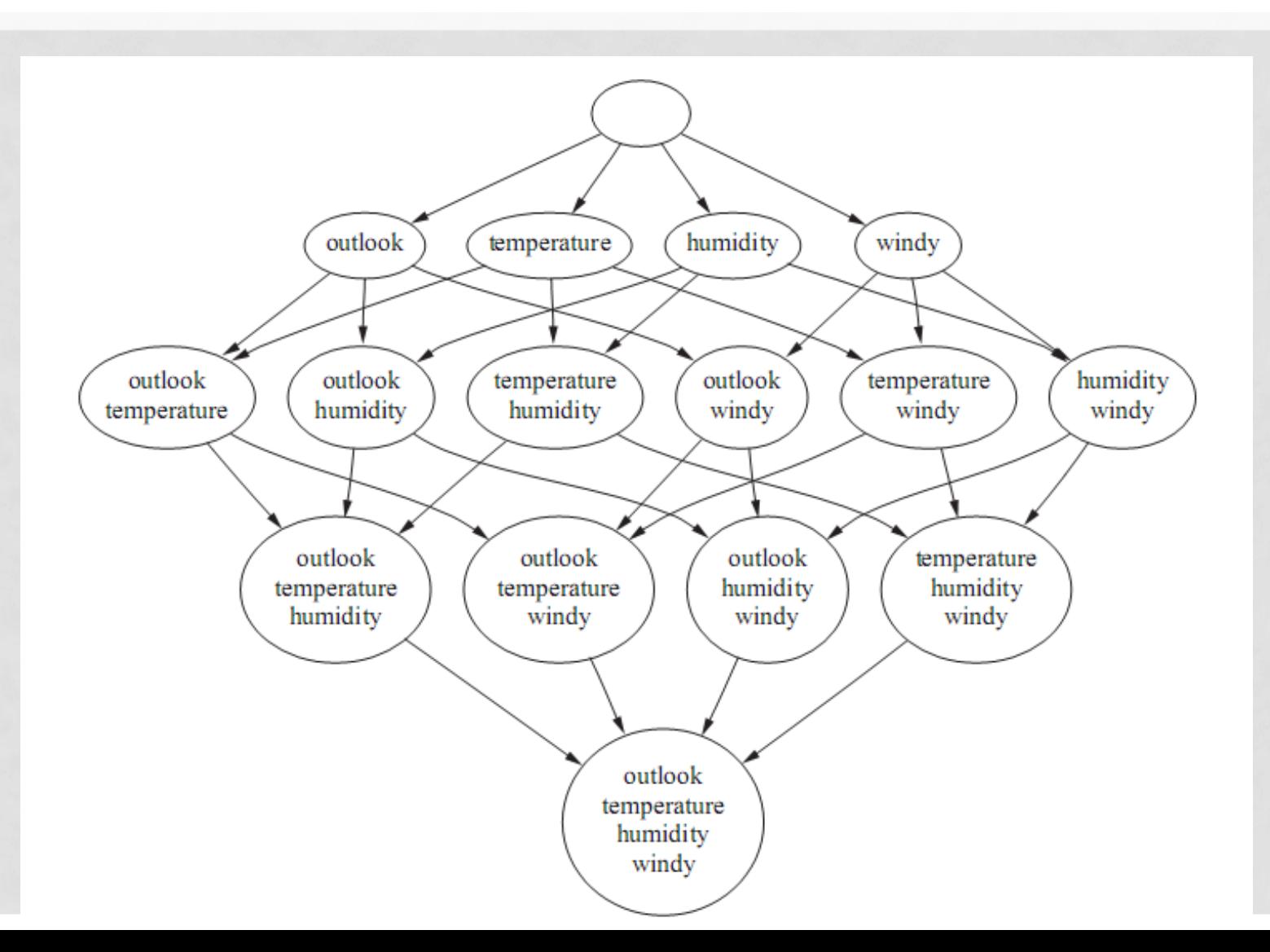

## SUBSET SELECTION CON CFS

- subset2=cfs(Class ~ ., HouseVotes84)
- print(subset2)
- $\cdot$  [1] "V4"
- Usa best-first search

Evaluación de subconjuntos: Correlation Feature Selection (CFS)

- El método *CFS* evalúa un subconjunto de atributos calculando:
	- La media de las correlaciones (o similar) de cada atributo con la clase
	- Las correlaciones por redundancias entre atributos

Evaluación(Ai) = correlación con la clase correlaciones entre atributos  $= \sum_i U(A_i, C) / \sqrt{\sum_i \sum_i U(A_i, A_i)}$ 

# EJEMPLOS ARTIFICIALES

- Creemos un problema artificial con dos entradas y una salida. La primera entrada está correlacionada con la salida, la segunda no porque es aleatoria  $q1 = 1:100$
- $s = 3*(1:100)$
- $a2 = runif(100)$
- $d = data$ .frame(a1,a2,s)

### DATAFRAME ARTIFICIAL

weights = chi.squared(s~., d) weights

Esta es la salida: a1 correlación al 100%, a2 correlación al 0%

attr\_importance a1 1 a2 0

weights = information.gain(s~., d) weights

SALIDA: attr\_importance a1 2.321928 a2 0.000000

### AÑADAMOS UN ATRIBUTO REDUNDANTE

a3=seq(0,1,length=100) d=cbind(a3,d)

> head(d) a3 a1 a2 s 1 0.00000000 1 0.34712845 3 2 0.01010101 2 0.08241925 6 3 0.02020202 3 0.77195274 9 4 0.03030303 4 0.51318681 12 5 0.04040404 5 0.75451989 15 6 0.05050505 6 0.71946420 18

#### DOS ATRIBUTOS CORRELACIONADOS

weights = information.gain(s~., d) weights

• SALIDA: a3 y a1 tienen la misma (alta) importancia, pero obviamente uno de los dos sobra

attr\_importance a3 2.321928 a1 2.321928 a2 0.000000

#### DOS ATRIBUTOS CORRELACIONADOS

subset2=cfs( $s \sim .$ , d) subset2 [1] "a3"

Vemos que se ha quitado de encima los atributos redundantes (a1 en este caso) y los irrelevantes (a2)

# OTRO EJEMPLO

- $>$  a1 = (1:100)+rnorm(100,0,2)
- $> a3 = seq(0, 1, length=100) + morm(100, 0.1)$
- $>$  plot(a1,a3)
- $> a2 = runif(100)$
- $> s = 3*(1:100) + \text{rnorm}(100,0,4)$
- > plot(a1,s)
- > plot(a3,s)
- $> plot(a1, a3)$

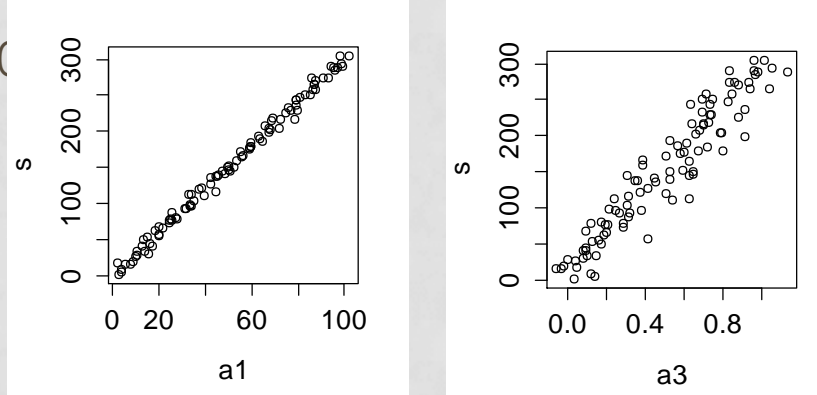

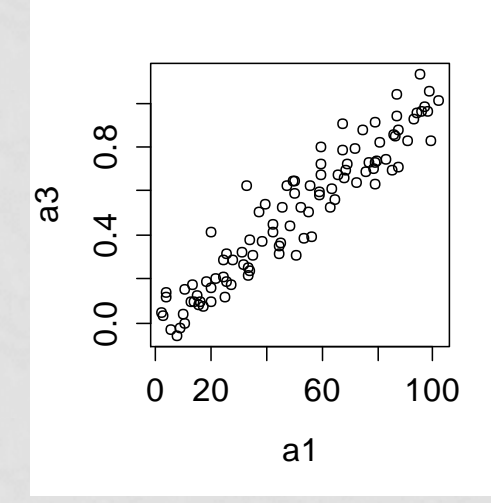

# OTRO EJEMPLO

 $> cfs(s-. , data frame(a1,a2,a3,s))$ [1] "a1"

> information.gain(s~., data.frame(a1,a2,a3,s))

attr\_importance

- a1 2.051957
- a2 0.000000
- a3 1.429328

# TRANSFORMACIÓN DE ATRIBUTOS EN R

### PCA EN R

• Generación de los datos artificiales

install.packages('mnormt') library(mnormt) Sigma <- matrix(c(10,3,3,2),2,2) d=rmnorm(1000,c(0,0),Sigma)  $plot(d)$   $\frac{1}{10}$   $\frac{1}{5}$   $\frac{1}{0}$   $\frac{1}{5}$   $\frac{1}{10}$ 

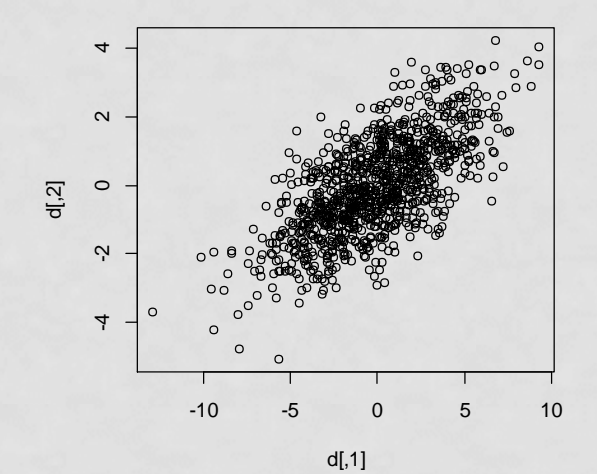

# PCA EN R

pca = princomp(d) describe(pca) plot(pca) summary(pca)

Importance of components:

Comp.1

Standard deviation 3.2830687 Proportion of Variance 0.9135387 Cumulative Proportion 0.9135387 Comp.2

Standard deviation 1.01001369 Proportion of Variance 0.08646126 Cumulative Proportion 1.00000000

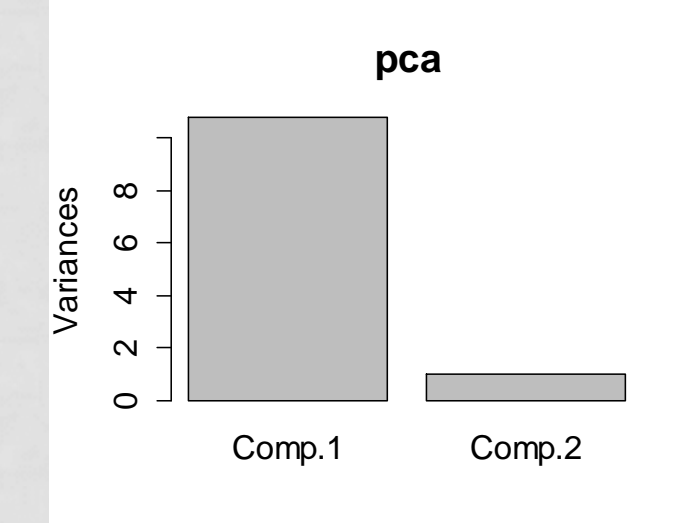

### PCA EN R

• ¿Cómo quedan los datos proyectados? datosProyectados = pca\$scores plot(datosProyectados )

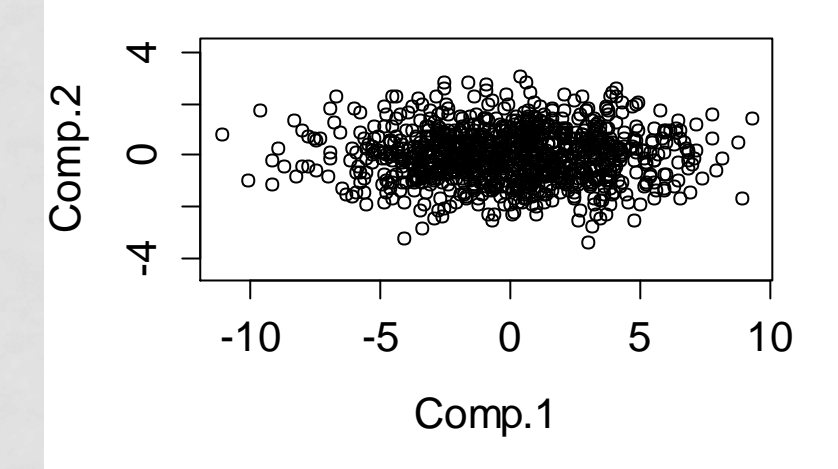

## CENTRO Y EJES PCA

pca\$center [1] 0.01483700 0.01242027 pca\$loadings Loadings: Comp.1 Comp.2  $[1,] -0.949$  0.315  $[2, 1 -0.315 -0.949]$  Comp.1 Comp.2 SS loadings 1.0 1.0 Proportion Var 0.5 0.5 Cumulative Var 0.5 1.0

# VISUALIZACIÓN DE LOS COMPONENTES

v00 =pca\$center v10=pca\$center v01 = pca\$loadings[,1]\* pca\$sdev[1]\*4  $v11 = pca$loadings[.2]*pca$sdev[2]*4$ plot(d,xlim=c(-10,10),ylim=c(-10,10)) m =rbind(v00,v00+v01,v10,v10+v11) lines(m,col="red")

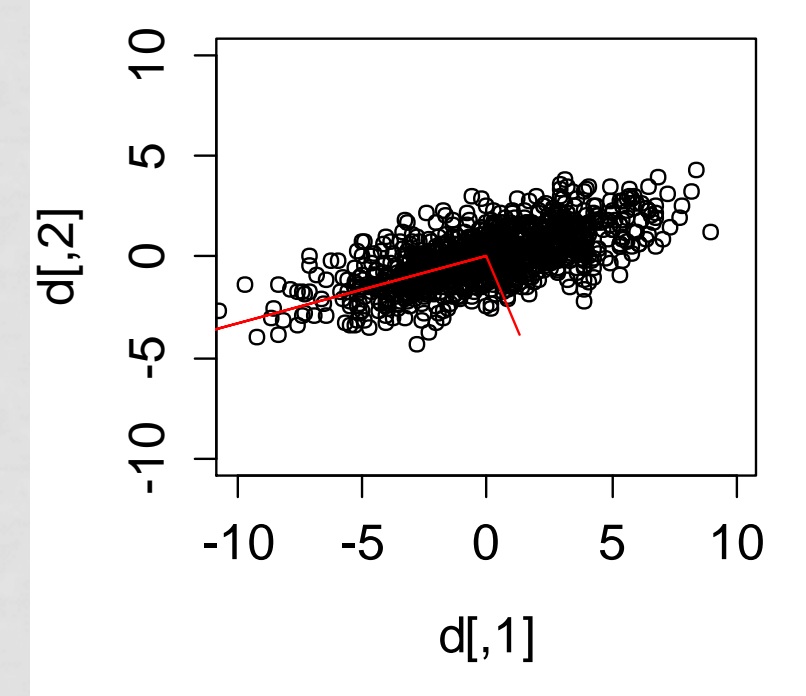

# PCA ES UNA TRANSFORMACIÓN LINEAL

- A la izquierda, los datos transformados por pca: pca\$scores
- A la derecha, los datos transformados directamente: (d-pca\$center) %\*% pca\$loadings

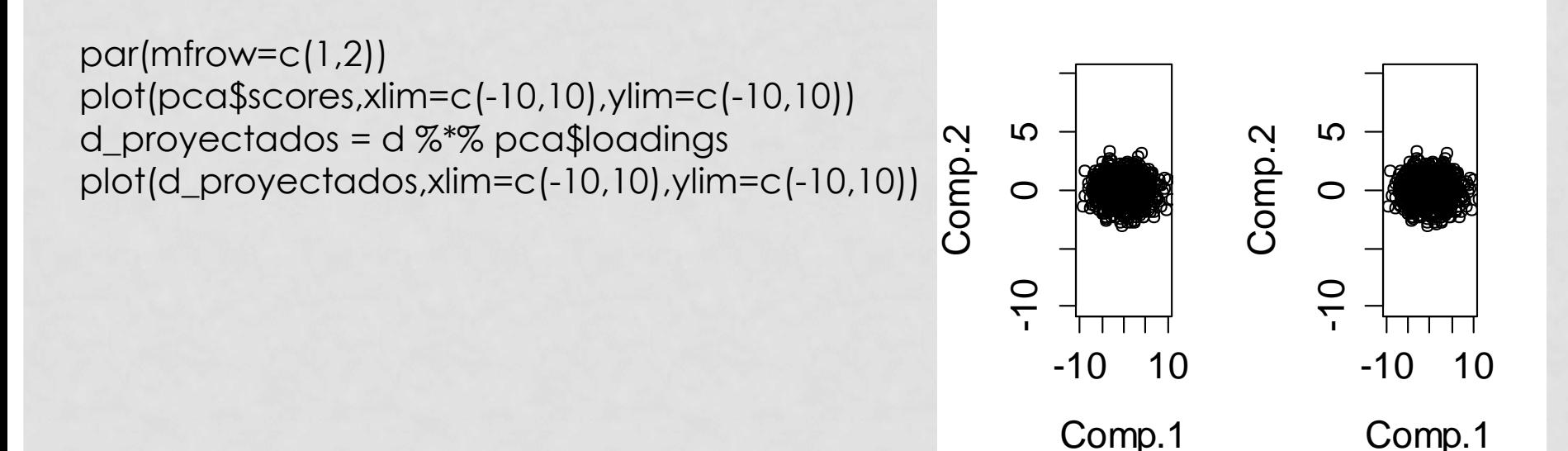

# RANDOM PROJECTIONS

```
install.packages("far")
library(far)
(rp = orthonormalization(matrix(rnorm(4), 2, 2))norm=T))
```
 $[$ , 1]  $[$ , 2] [1,] 0.9303622 0.3666417 [2,] 0.3666417 -0.9303622 datos\_proyectados\_r = d  $\%$ \*% rp

# RP VS. PCA

plot(datos\_proyectados\_r,xlim=c(-10,10),ylim=c(- 10,10)) plot(pca\$scores,xlim=c(-10,10),ylim=c(-10,10))

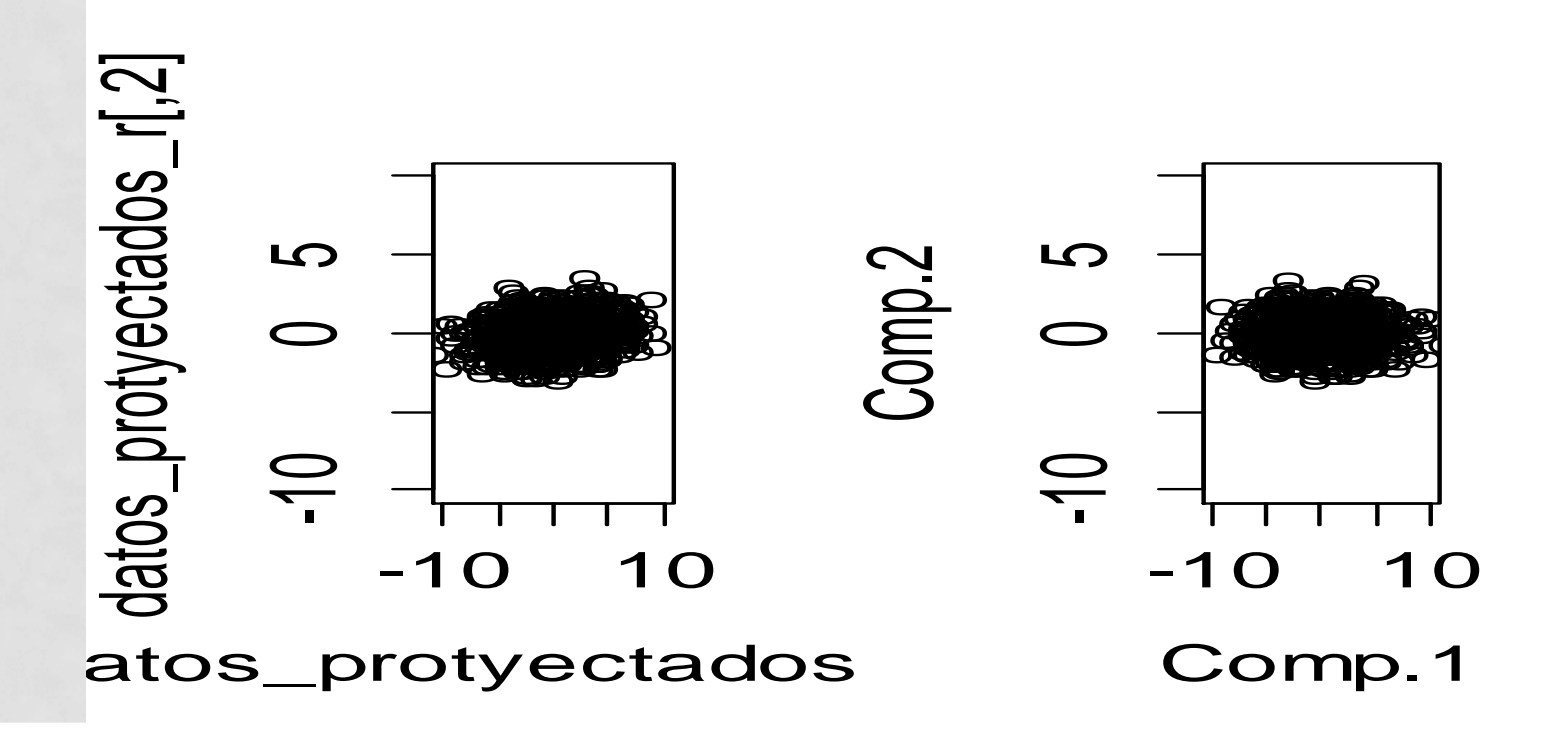